## HP DeskJet Ink Advantage 5200 All-in-One series

1

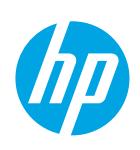

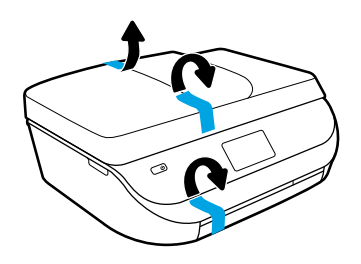

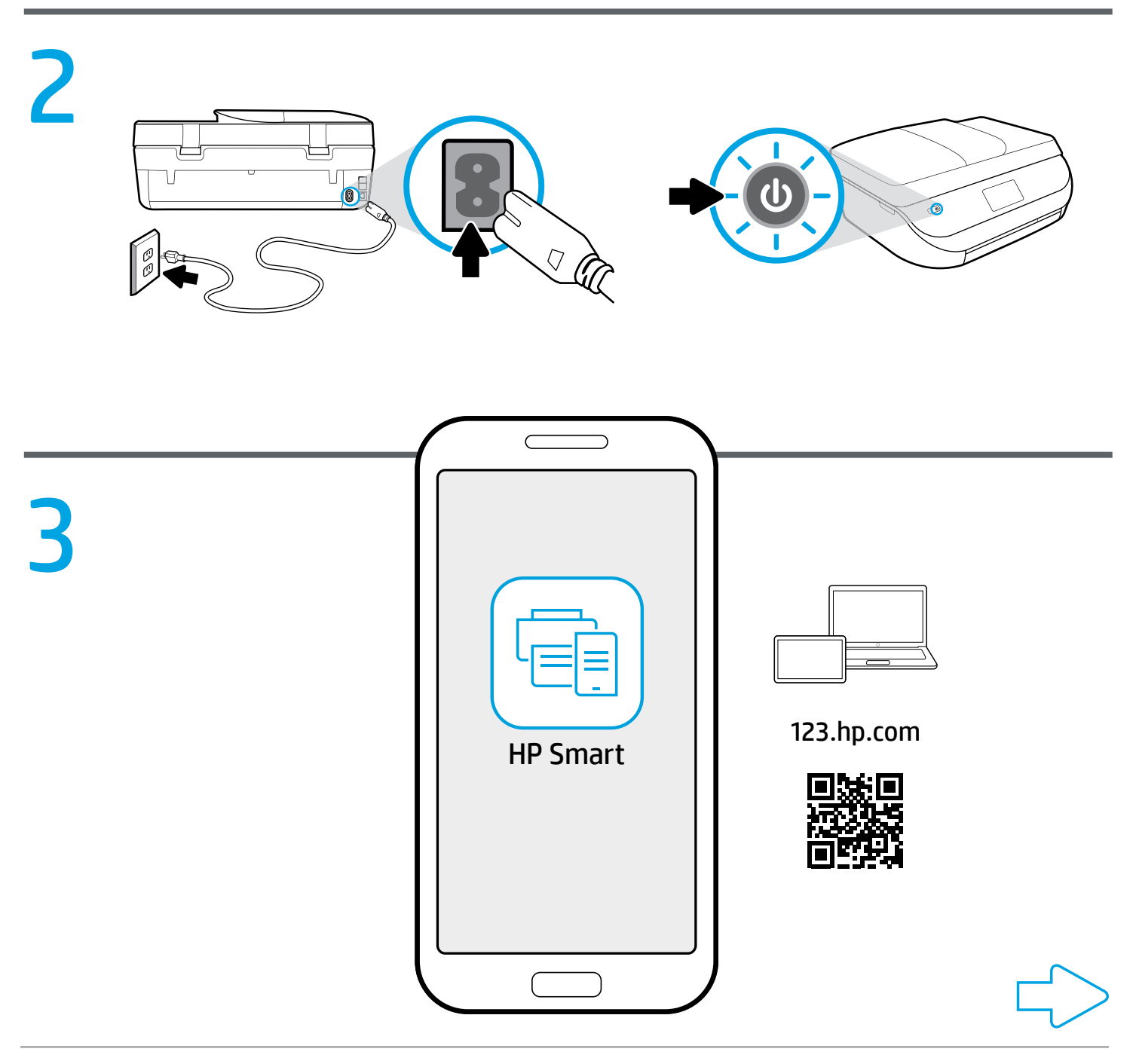

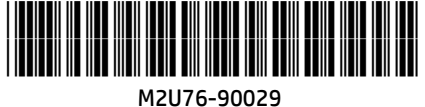

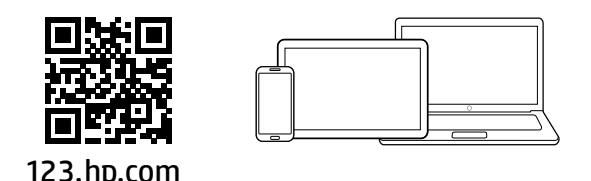

## 通过 [123.hp.com](http://123.hp.com) 轻松完成设置 **ZHCN**

在移动设备或计算机上的 Web 浏览器中输入 [123.hp.com](http://123.hp.com), 或者扫描二维码以执行下列操作:

- 下载并安装 HP Smart 应用或打印机软件。
- 将打印机连接到您的网络。
- 查找有关安装墨水和装入纸张的说明。
- 创建帐户或注册您的打印机。

**↑**每台移动设备或计算机都需要通过[123.hp.com](http://123.hp.com) 安装 HP Smart 应用或软件, 才能进行打印和扫描。

## 需要帮助?请访问 [www.hp.com/support/djia5200](http://www.hp.com/support/djia5200)

Windows® 用户须知:您还可以订购打印机软件 CD。请访问 [www.support.hp.com](http://www.support.hp.com)。

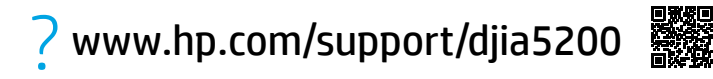

Windows is either a registered trademark or trademark of Microsoft Corporation in the United States and/or other countries.